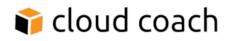

# Demo Click Path Template

### **PRE-DEMO**

- 1. Load Sample Data
  - a. Start on the 'Getting Started' tab (This tab also includes training videos for end-users)
  - b. Click on "Load Sample Data" in the upper right hand corner.

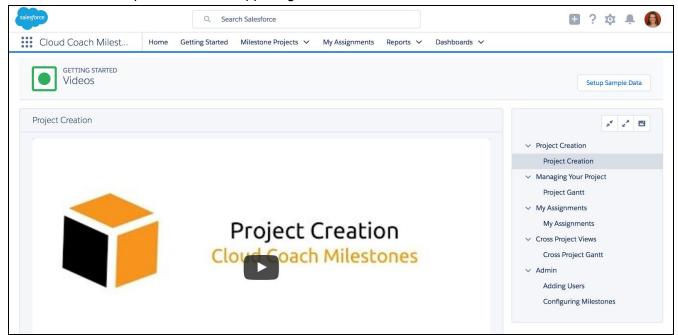

c. Either choose to load new sample data, refresh existing sample data, or adjust the dates of a previous load. The sample data comes with 11 projects, including 4 project templates and 7 active projects.

| Cloud Coach Milest Home Getting Started     | Milestone Projects 🗸 | My Assignments | Reports 🗸 | Dashboards 🗸                                                                         |
|---------------------------------------------|----------------------|----------------|-----------|--------------------------------------------------------------------------------------|
| DATA LOADER<br>Sample Data                  |                      |                |           |                                                                                      |
| IMPORT                                      |                      |                |           |                                                                                      |
| Projects Owner                              |                      |                |           | Jan 30 test                                                                          |
| 🚺 Brandi Johnson X                          |                      |                |           | Created Date: January 30, 2017                                                       |
| Projects Assignee 🕦                         |                      |                |           | Last Refreshed On: January 29, 2017 · Adjust Dates<br>Projects Owner: Brandi Johnson |
| Search Users (FirstName, LastName, Email) Q |                      |                |           | Projects Assignee: Brandi Johnson<br>Projects: 11                                    |
| Desired Start 🕦                             |                      |                |           | ,                                                                                    |
| 1/30/17 🛗                                   |                      |                |           |                                                                                      |
| Short Description                           |                      |                |           |                                                                                      |
|                                             |                      |                |           |                                                                                      |
| 1. Load Sample Data                         |                      |                |           |                                                                                      |
|                                             |                      |                |           |                                                                                      |
|                                             |                      |                |           |                                                                                      |

- i. Using New Sample Data This is the only option the first time you load sample data.
  - 1. Project Owner: Set as yourself
  - 2. Project Assignee: Any other user
  - 3. Desired Start Date: We recommend backdating this by approximately 1 month, so that some projects have already started when you run your demo.
  - 4. Short Description Just a name for your sample data set could be the date you created, or another description. It is for your use only.
- ii. Refresh Sample Data This will replace any existing sample data you have loaded, including any customizations to projects, task assignments, and dependencies. This is a good option if you want to essentially start from scratch.
  - 1. Select Project Owner: Set as yourself
  - 2. Projects Assignee: Any other user
  - 3. Desired Start: Recommend 30-days backdated so some projects are underway at the time of your demo.
- iii. Adjust Dates On the right side of your screen, you'll see a box related to previously loaded sample data. You can choose to refresh the dates of all your sample data to the next Monday. (If the day you are updating data is a Monday, project start dates will be set to today.) This **does not** overwrite any other changes you have made, including task assignments, dependencies, completion percentages, etc.

# DEMO CHECKLIST:

# **Creating Projects**

Start from an Opportunity to show seamless integration with Salesforce. Click on "New" In the Milestones Projects related list.

| Acme C               | RM Implemer             | ntation                |                   |             |                     |               | + Follow Edit New Case New Note      |
|----------------------|-------------------------|------------------------|-------------------|-------------|---------------------|---------------|--------------------------------------|
| Account Name<br>Acme | Close Date 1/27/2017    | Amount<br>\$115,000.00 | Opportunity Owner |             |                     |               |                                      |
| ~ )                  | $\rangle \cdot \rangle$ | ·                      | $>$ $\cdot$       | > ~         | $\rangle$ $\rangle$ | <b>&gt;</b> ~ | Closed W Change Closed Stage         |
| RELATED              | DETAILS                 | ACTIVITY               |                   |             |                     |               | Post Poll Question                   |
| Milesto              | ne Projects (0)         |                        |                   |             | New                 |               |                                      |
| Produc               | ts (1)                  |                        |                   | Add Product | Choose Price Book   |               |                                      |
| PRODUCT              |                         | QUANTITY               | SALES PRICE       | C           | DATE                |               | Latest Posts 🔻 Q. C <sup>4</sup>     |
| CRM Impleme          | ntation                 | 1.00                   | \$115,000.00      |             |                     | •             | This record was updated.             |
| View All             |                         |                        |                   |             |                     |               | January 27, 2017 at 10:43 AM         |
| _                    |                         |                        |                   |             |                     |               | Close Date<br>3/16/2017 to 1/27/2017 |

#### Project Creation Method 1:

[\_\_] Create New - Only required field is Project Name.

[\_\_] Add Tasks with start dates. You can do each manually or use the auto-fill section (black bar) to set things like start dates, duration, and description, etc.

 Add Dependencies

 Assign Resources

[\_\_] Create subtasks

| Cloud Coa      | ach Milest                | Getting Started      | Milestone Projects 🗸 | My Assignments | Reports 🗸 | Dashboards 🗸 |                       |                       |
|----------------|---------------------------|----------------------|----------------------|----------------|-----------|--------------|-----------------------|-----------------------|
| MILEST<br>New  | tone project<br>v Project |                      |                      |                |           |              |                       |                       |
| CREATE NEW     | CREATE FROM TEM           | IPLATE               |                      |                |           |              |                       | Save Save as Template |
| ▼ Project Deta | ils                       |                      |                      |                |           |              |                       |                       |
|                | * Name                    |                      |                      |                |           | Description  |                       |                       |
|                | Туре 🕚                    | None                 |                      | \$             |           | $\bigcirc$   |                       |                       |
| * NAME         |                           | • DESIRED START DATE | DURATION             | DESC           | RIPTION   | DEPENDENT    | ON ASSIGNED RESOURCES | 5 MILESTONE SUB TASKS |
|                |                           | ä                    |                      |                |           | 4            |                       | 0                     |
| 1              |                           | 苗                    |                      |                |           | ê            | Add                   | Add 🗙                 |
| + Add Task     |                           |                      |                      |                |           |              |                       |                       |

#### Project Creation Method 2:

[\_\_] Create from Template - allows you to create one from a project template already loaded from your Salesforce data

[\_\_] Select your template - Sales Cloud Implementation. Automatically carries over tasks, durations, dependencies, assigned resources.

[\_\_] Set your project name & desired start date

| Cloud Coach I                                                      | Milest      | Home           | Getting Started Milestor | ne Projects 🗸 My As     | signments Reports 🗸 Dashboards 🗸 |                                |                    |
|--------------------------------------------------------------------|-------------|----------------|--------------------------|-------------------------|----------------------------------|--------------------------------|--------------------|
| CREATE NEW CREA                                                    | TE FROM TEM | MPLATE         |                          |                         |                                  | Save                           | Save as Template   |
| ▼ Project Details                                                  |             |                |                          |                         |                                  |                                |                    |
|                                                                    | *Name (     | New Project    |                          |                         | Description Sales Clou           | d implementation project plan  |                    |
|                                                                    | Туре        | Professional S | Services                 | ¢                       |                                  |                                | /                  |
| * Desired Start Date 🚺                                             |             | 苗              |                          |                         |                                  |                                |                    |
| <ul> <li>Template   Cloud C</li> <li>Template   Trade S</li> </ul> |             | mentation      | 🔘 Temp                   | olate   Customer Onboar | ding 💿 Templat                   | e   Sales Cloud Implementation |                    |
| NAME                                                               |             |                | DESIRED START DATE       | DURATION                | PARENT TASK                      | ASSIGNED RESOURCES             | MILESTONE SUB TASK |
| Requirements Gathering                                             | ſ           |                | 2/6/17                   | 3                       |                                  | <u>.</u>                       | View               |
| Solution Design & Projec                                           | t Plan      |                | 10/6/16                  | 3                       | Requirements Gathering           |                                | View               |
| Setup Security Model                                               |             |                | 10/6/16                  | 2                       | Solution Design & Project Plan   |                                | View               |
| Standard Object Configu                                            | uration     |                | 10/6/16                  | 2                       | Setup Security Model             |                                | View               |
| Workflow Rules                                                     |             |                | 10/6/16                  | 2                       | Standard Object Configuration    | Ð                              | View               |
|                                                                    |             |                |                          |                         |                                  |                                |                    |

## **Project Views**

Once you have created a new project, you'll see the project Gantt view.

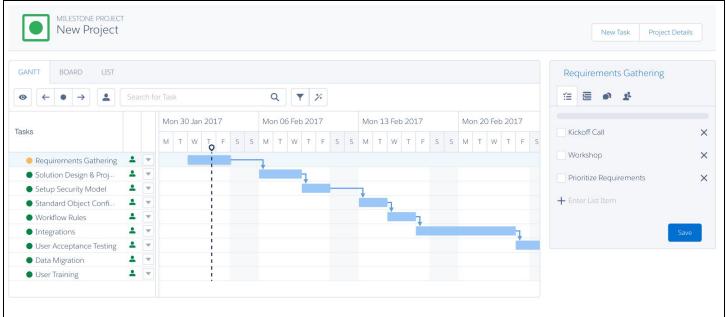

- [\_\_] Change dependencies with Drag & Drop
- [\_\_] Change view (fit to screen)

[\_\_] Show assigned resources on Gantt view

[\_\_] Search for a task

[\_\_] Filter tasks to show late or due in the next 7 days

[\_\_] View critical path - tasks that drive the duration of the project. If any of these dates slip, the whole project duration slips.

[\_\_] Task health status

Green = on time

Yellow = starting late

Red = ending late

[\_\_] Resourcing - do we have someone assigned to work on the task?

Green = Yes

Red = No

[\_\_] Add a new task - click on arrow next to task name, then select to add a new task above or below

[\_\_] Delete a task

# Management Panel

### [\_\_] View subtasks on any task

Completion of subtasks drives the completion of the whole task.

- [\_\_] Add subtasks
- [\_\_] Complete subtasks
- [\_\_] Complete task early to see how project timeline changes

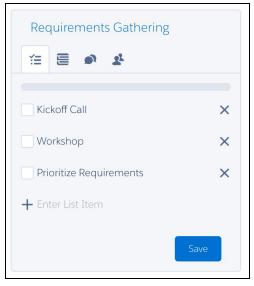

[\_\_] Details tab - show details of the task. Can change some details from this view. *The fields in this panel are controlled using a field set.* 

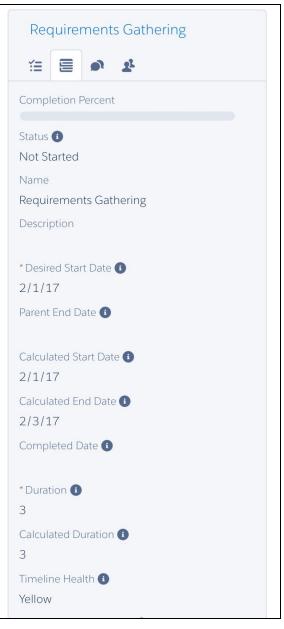

[\_\_] Chatter - @ mention team members and see discussion

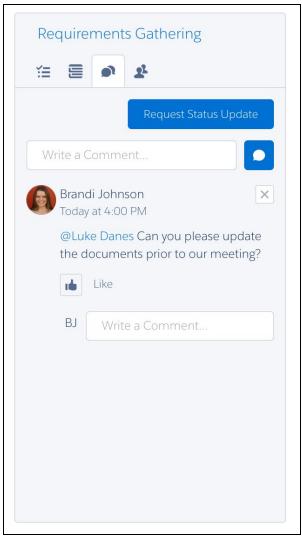

#### [\_\_] Assignments

- [\_\_] See who is assigned to work on the task
- [\_\_] Change task assignment

| Requirements Gathering |   |
|------------------------|---|
| Brandi Johnson         | × |
|                        |   |
|                        |   |
|                        |   |
|                        |   |

**Project Management Views** 

By default, will go to timeline or Gantt view

- [\_\_] Board view
  - [\_\_] Drag and drop cards to change status
  - [\_\_] Still use same management panel

| MILESTONE PROJECT<br>New Project    |                                |           |                                  | New Task Project Details |
|-------------------------------------|--------------------------------|-----------|----------------------------------|--------------------------|
| GANTT BOARD LIST<br>Search for Task | ٩ 🔻                            |           |                                  | Requirements Gathering   |
| Not Started                         | In Progress                    | Completed | On Hold                          | 🛐 Brandi Johnson 🛛 🗙     |
| Solution Design & Pr<br>2/6/17 •    | Requirements Gathe<br>2/1/17 • |           | Setup Security Model<br>2/9/17 ● |                          |
| Standard Object Co<br>2/13/17 •     |                                |           |                                  |                          |
| Workflow Rules                      |                                |           |                                  |                          |

#### [\_\_] List view [\_\_] Still use same management panel

| MILESTONE PROJECT<br>New Project                       |                       |          |                     |                    |             |   | New Task Project Details |
|--------------------------------------------------------|-----------------------|----------|---------------------|--------------------|-------------|---|--------------------------|
| GANTT BOARD LIST<br>Search for Task                    | Q <b>T</b>            |          |                     |                    |             |   | Requirements Gathering   |
| NAME                                                   | CALCULATED START DATE | DURATION | CALCULATED END DATE | COMPLETION PERCENT | STATUS ()   |   | Brandi Johnson X         |
| Requirements Gathering                                 | 2/1/17                | 3        | 2/3/17              | 0.00%              | In Progress | • |                          |
| <ul> <li>Solution Design &amp; Project Plan</li> </ul> | 2/6/17                | 3        | 2/8/17              | 0.00%              | Not Started | • |                          |
| <ul> <li>Setup Security Model</li> </ul>               | 2/9/17                | 2        | 2/10/17             | 0.00%              | On Hold     |   |                          |
| Standard Object Configuration                          | 2/13/17               | 2        | 2/14/17             | 0.00%              | Not Started |   |                          |
| Workflow Rules                                         | 2/15/17               | 2        | 2/16/17             | 0.00%              | Not Started | • |                          |
| <ul> <li>Integrations</li> </ul>                       | 2/17/17               | 5        | 2/23/17             | 0.00%              | Not Started | • |                          |
| User Acceptance Testing                                | 2/24/17               | 2        | 2/27/17             | 0.00%              | Not Started |   |                          |
| <ul> <li>Data Migration</li> </ul>                     | 2/28/17               | 1        | 2/28/17             | 0.00%              | Not Started |   |                          |
| User Training                                          | 3/1/17                | 3        | 3/3/17              | 0.00%              | Not Started | • |                          |

### Cross-Project Gantt View

[\_\_] Milestones Projects tab - list view defaults to all projects, but can see all of the list views we created in our initial setup

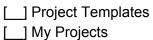

| All 🔻 🏚 🗸                |   |          |          |                                              |                  |          | New Project                  |
|--------------------------|---|----------|----------|----------------------------------------------|------------------|----------|------------------------------|
|                          |   |          |          | $\odot$ $\leftarrow$ $\bullet$ $\rightarrow$ | Search for Proje | ect Q Y  | Acme Inc. Onboarding Project |
|                          |   | 2016     |          | 20:                                          | 17               |          | € ≣ ♠                        |
| Project                  |   | Dec 2016 | Jan 2017 | o Feb 2017                                   | Mar 2017         | Apr 2017 | Task Status                  |
| Universal Containers On  | - | -        |          |                                              |                  |          | On Hold                      |
| TechBuild Sales Cloud I  | • |          |          |                                              | U                |          | Not Starton                  |
| Acme Inc. Onboarding     |   |          |          |                                              |                  |          | In Progress                  |
| Dreamforce Booth Plan    |   |          |          |                                              |                  |          | Completed                    |
| New York Trade Show      | • |          |          | 1                                            |                  |          | 0 2 4 6 8                    |
| New Project              | • |          |          | 1                                            |                  |          | 0 2 4 0 8                    |
| Template   Cloud Coach   |   |          |          |                                              |                  |          | Task Completion              |
| Template   Customer O    | • |          |          |                                              |                  |          |                              |
| Template   Sales Cloud I |   |          |          |                                              |                  |          |                              |
| Template   Trade Show    | - |          |          |                                              |                  |          |                              |
| Cloud Coach Implemen     | - |          |          |                                              |                  |          |                              |
| Acme Inc Sales Cloud     |   |          |          | i                                            |                  |          |                              |

### [\_\_] Management panel

[\_\_] Charts view - at a glance insights into project performance like task completion

| Acme Inc. Or                                                    | nboarding        | Projec | t |
|-----------------------------------------------------------------|------------------|--------|---|
|                                                                 | ask Status       |        |   |
| On Hold<br>Not Started<br>In Progress<br>Completed<br>0<br>Task | 2 4<br>Completic | on     | 8 |

[\_\_] Project Details

| Acme Inc. Onboarding Project                          |
|-------------------------------------------------------|
| ♥ ≣ ●                                                 |
| * Name<br>Acme Inc. Onboarding Project<br>Status (1)  |
| In Progress<br>Description<br>Onboarding of Acme Inc. |
| Calculated Start Date (1)                             |
| Calculated End Date 🚯<br>2/23/17                      |
| Status Override 🕦<br>None                             |
| * Owner ID<br>Brandi Johnson                          |
|                                                       |

### [\_\_] Project Chatter

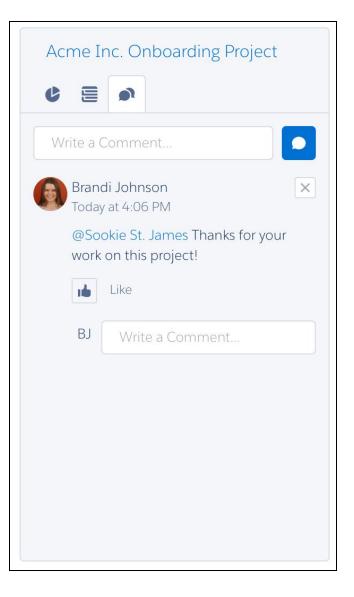

[\_\_] Double Click on any project name to open individual project view

### User View

[\_\_] My Assignments - see every task assigned to me across all the projects. Use "Select User to View" button to pick the person we assigned tasks to in our sample data setup.

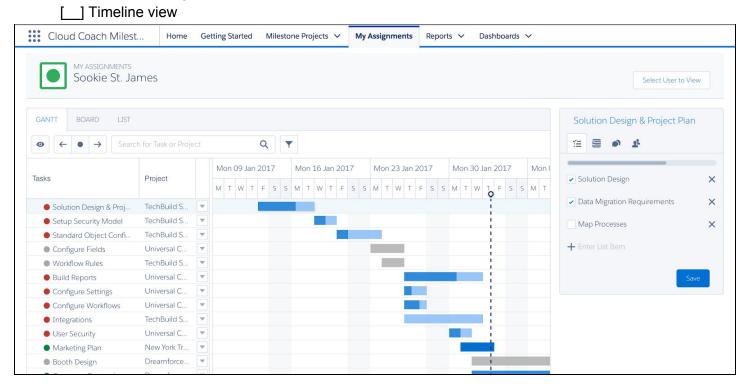

#### [\_\_] Board View - update task by dragging & dropping a card

| Cloud Coach Milest              | Home Getting Started Miles | tone Projects V My Assignme | nts Reports V Dashboards V |                                                 |      |
|---------------------------------|----------------------------|-----------------------------|----------------------------|-------------------------------------------------|------|
| Sookie St. James                | 5                          |                             |                            | Select User to V                                | liew |
| GANTT BOARD LIST                |                            |                             |                            | Solution Design & Project Pla                   | in   |
| Search for Task or Project      | Q                          |                             |                            | 1 in 1 in 1 in 1 in 1 in 1 in 1 in 1 in         |      |
| Not Started                     | In Progress                | Completed                   | On Hold                    | <ul> <li>Solution Design</li> </ul>             | ×    |
| Integrations                    | Solution Design & Pr       | Marketing Plan              | Configure Fields           | <ul> <li>Data Migration Requirements</li> </ul> | ×    |
| Data Import Validation          | Setup Security Model       |                             | Workflow Rules             | Map Processes  Function List Item               | ×    |
| Workflow Validation             | Standard Object Co         |                             | Booth Design               |                                                 | ave  |
| Functional Testing              | Build Reports              |                             | Unit Testing               |                                                 |      |
| User Acceptance Tes<br>2/2/17 ● | Configure Settings         |                             | Plan, Shoot, Edit Video    |                                                 |      |
| System Admin Traini             | Configure Workflows        |                             |                            |                                                 |      |

| Cloud Coach Milest                                     | Home Getting Started Milestone P     | Projects 🗸 🕴             | Ny Assignmer | nts Reports               | ✓ Dashboa             | rds 🗸       |                                     |    |
|--------------------------------------------------------|--------------------------------------|--------------------------|--------------|---------------------------|-----------------------|-------------|-------------------------------------|----|
| MY ASSIGNMENTS<br>Sookie St. James                     |                                      |                          |              |                           |                       |             | Select User to View                 |    |
| GANTT BOARD LIST                                       | Q <b>T</b>                           |                          |              |                           |                       |             | Solution Design & Project Plan      | 1  |
| NAME                                                   | PROJECT                              | CALCULATED<br>START DATE | DURATION     | CALCULATED<br>END DATE () | COMPLETION<br>PERCENT | STATUS ()   | <ul> <li>Solution Design</li> </ul> | ;  |
| <ul> <li>Solution Design &amp; Project Plan</li> </ul> | TechBuild Sales Cloud Implementation | 1/13/17                  | 3            | 1/17/17                   | 66.67%                | In Progress | Data Migration Requirements         |    |
| <ul> <li>Setup Security Model</li> </ul>               | TechBuild Sales Cloud Implementation | 1/18/17                  | 2            | 1/19/17                   | 50.00%                | In Progress | Map Processes                       |    |
| Standard Object Configuration                          | TechBuild Sales Cloud Implementation | 1/20/17                  | 2            | 1/23/17                   | 25.00%                | In Progress | + Enter List Item                   |    |
| Configure Fields                                       | Universal Containers Onboarding      | 1/23/17                  | 3            | 1/25/17                   | 0.00%                 | On Hold     | _                                   |    |
| Workflow Rules                                         | TechBuild Sales Cloud Implementation | 1/24/17                  | 2            | 1/25/17                   | 0.00%                 | On Hold     | Sa                                  | ve |
| <ul> <li>Build Reports</li> </ul>                      | Universal Containers Onboarding      | 1/26/17                  | 5            | 2/1/17                    | 66.67%                | In Progress |                                     |    |
| Configure Settings                                     | Universal Containers Onboarding      | 1/26/17                  | 2            | 1/27/17                   | 33.33%                | In Progress |                                     |    |

[\_\_] Color Coding Key:

Red = task will finish late Grey = on hold Green = on time Yellow = task is starting late

[\_\_] Management panel

[\_\_] Subtasks

[\_\_] Chatter

# Dashboards & Reports

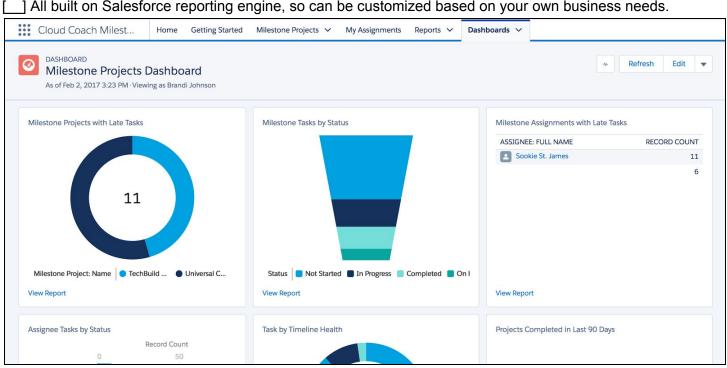

#### \_] All built on Salesforce reporting engine, so can be customized based on your own business needs.